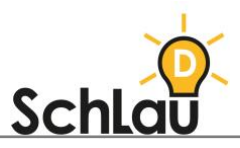

## **PINNET** INFORMATIONEN FÜR ELTERN

Liebe Eltern,

ich nutze die Webseite *Pinnet*, um Arbeitsaufträge mit den Kindern und Ihnen zu teilen. Diese Anwendung funktioniert wie eine digitale Pinnwand und kann mit jedem internetfähigen Gerät aufgerufen werden. Ihr Kind benötigt keine Registrierung. Sie erhalten von mir den Kurznamen unserer Pinnwand sowie ein Zugangspasswort, damit Sie unsere Pinnwand aufrufen können. Kurzname: MUSTER Zugangspasswort: MUSTER

Die folgende Anleitung soll Ihnen den Gebrauch der Webseite erleichtern.

## AUFRUFEN DER PINNWAND

- *Pinnet* kann mit jedem internetfähigen Gerät geöffnet werden. Geben Sie dafür "Pinnet" in die Suchleiste ihres Internetbrowsers ein und öffnen Sie die Webseite oder folgen Sie diesem Link, um zur Startseite von *Pinnet* zu gelangen.
- [pinnet.eu/open](https://pinnet.eu/open)
- Geben Sie den Kurznamen der Pinnwand in das Feld ein und bestätigen Sie dies mit einem Klick auf "Board öffnen".
- Geben Sie anschließend das Zugangspasswort ein und bestätigen Sie dies mit einem Klick auf "Los!".
- Nun können Sie die Pinnwand einsehen.